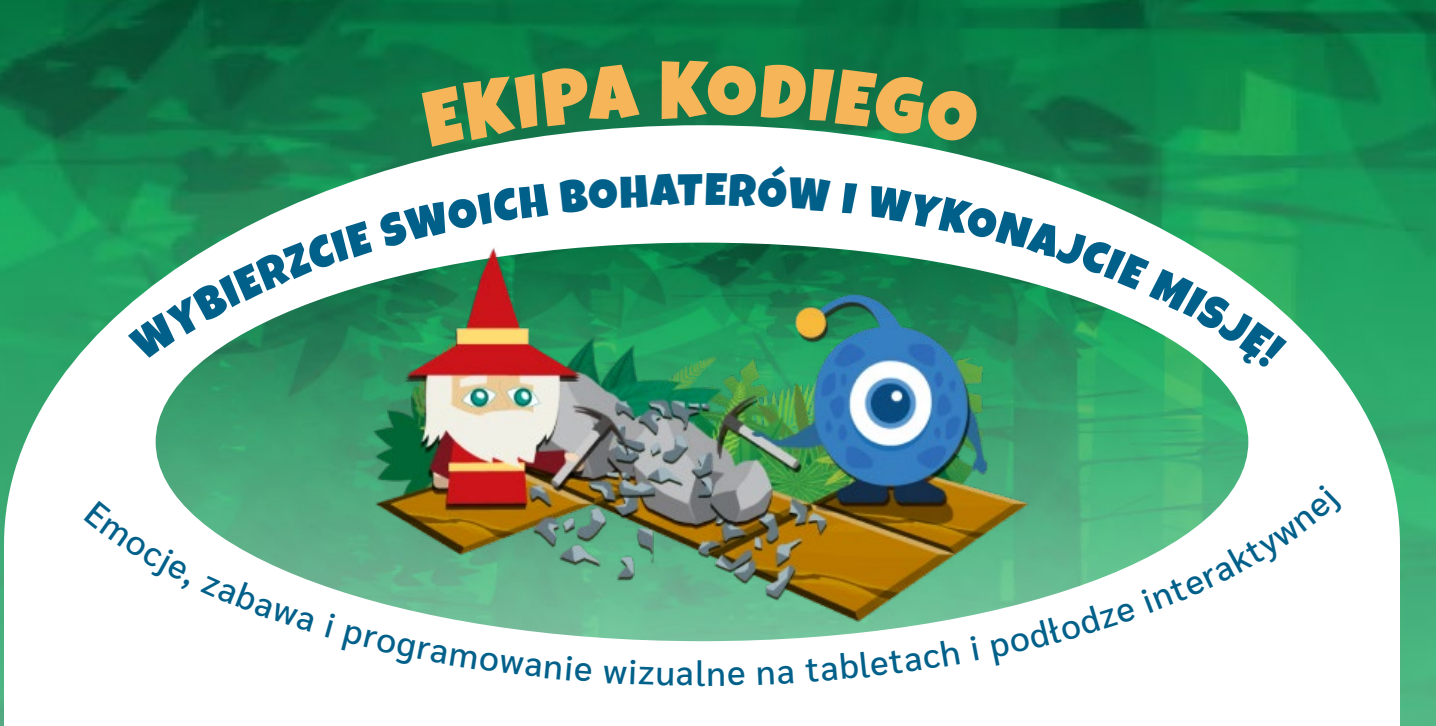

Rozwija **PERCEPCJĘ WZROKOWĄ ROZWÓJ SPOŁECZNY PROGRAMOWANIA Wspiera Uczy** 

## CZEGO DOŚWIADCZYCIE W GRZE?

Współpraca lub rywalizacja dwóch drużyn Wyzwania algorytmiczne do rozwiązania Kodowanie trasy z bloczków obrazkowych Praca na dwóch tabletach i podłodze interaktywnej Poznawanie konstrukcji programistycznych Układanie ciągu instrukcji sterujących bohaterem Poprawianie kodu po wystąpieniu błędu podczas rozgrywki

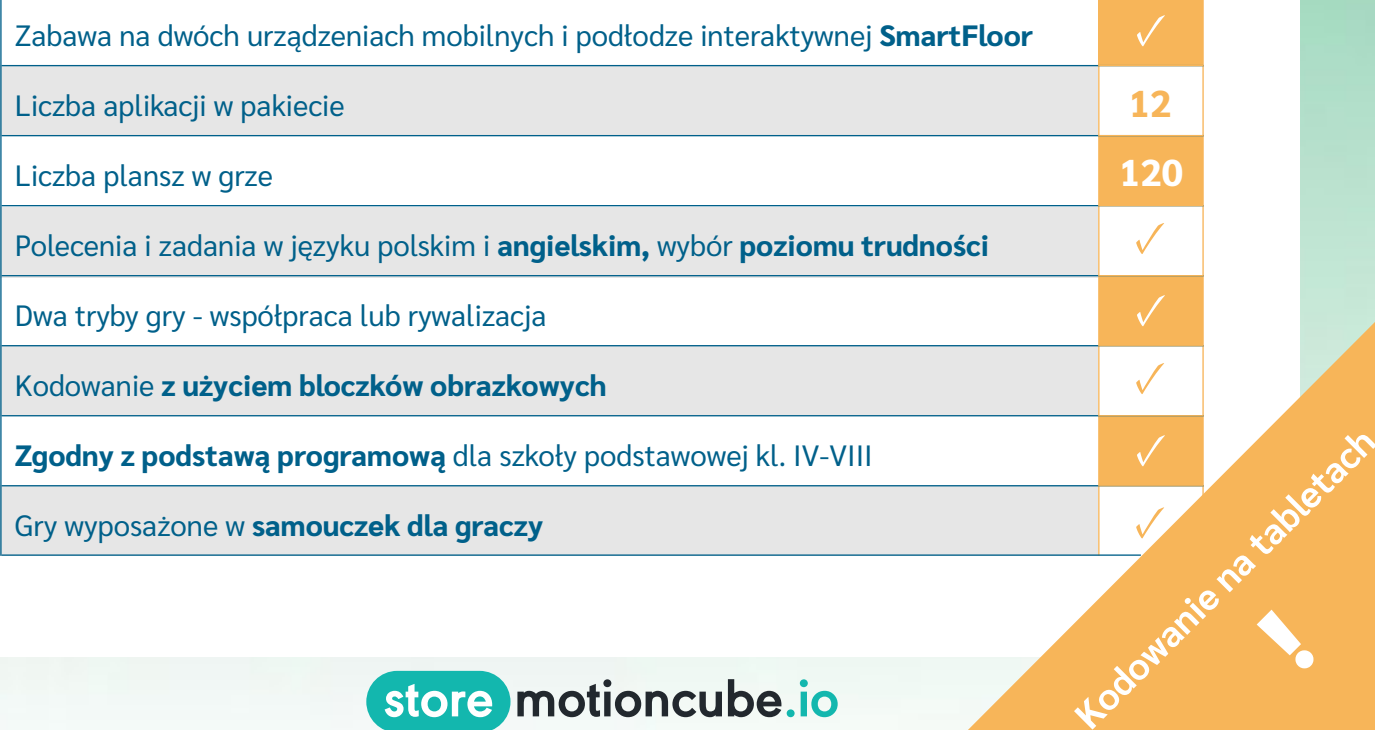

## store motioncube.io

**1000** 

## EKIPA KODIEGO - PROGRAMOWANIE WIZUALNE **12 APLIKACJI**

 **120 plansz, 6 rodzajów misji do wykonania**

## **Rywalizacja Współpraca**

### **▷ Misja: Budowanie mostów ▷ Misja: Tor przeszkód**

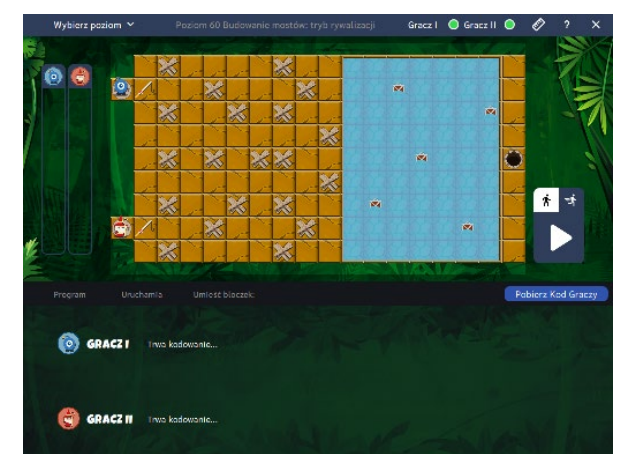

### **▷ Misja: Zbieranie zasobów ▷ Misja: Labirynt**

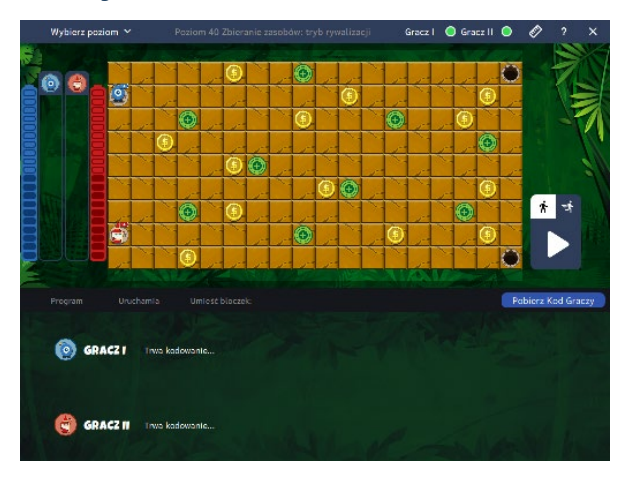

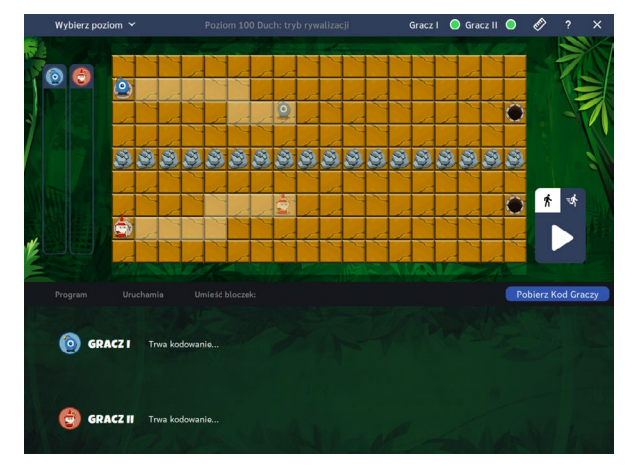

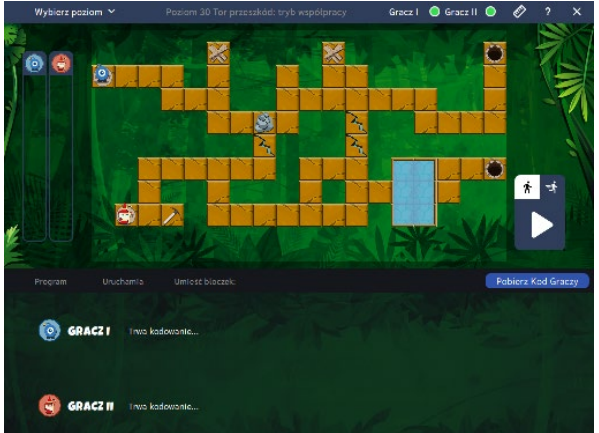

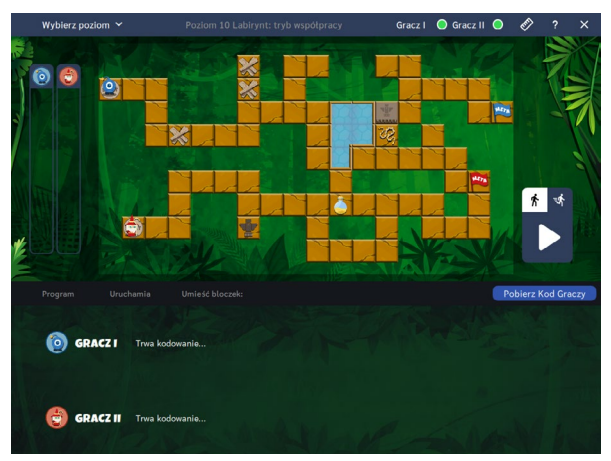

## **▷ Misja: Duch ▷ Misja: Podbój**

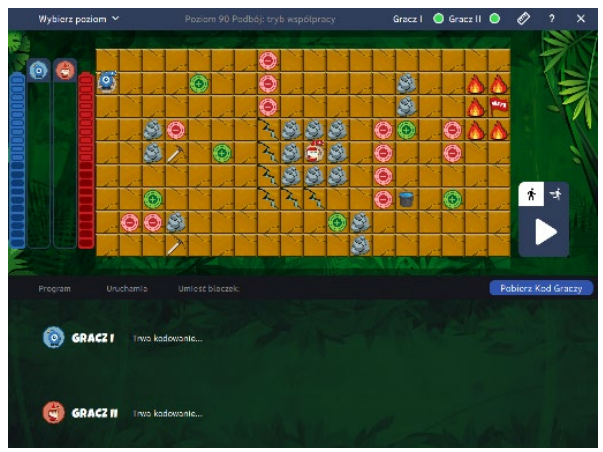

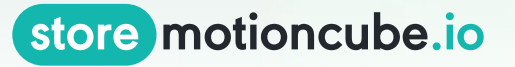

**Układajcie instrukcje na tabletach i przesyłajcie do gry na podłodze interaktywnej!** EKIPA KODIEGO - PROGRAMOWANIE WIZUALNE

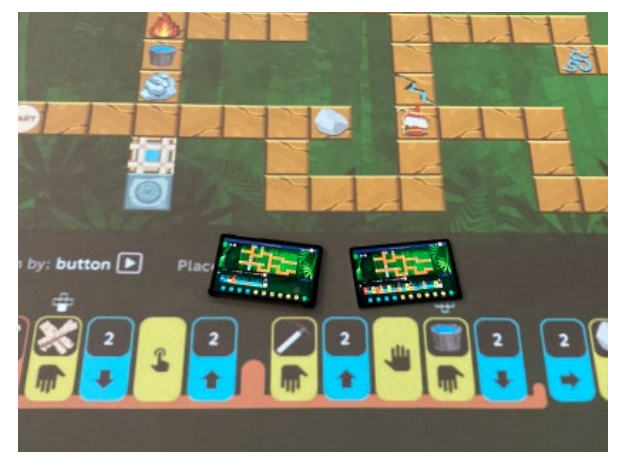

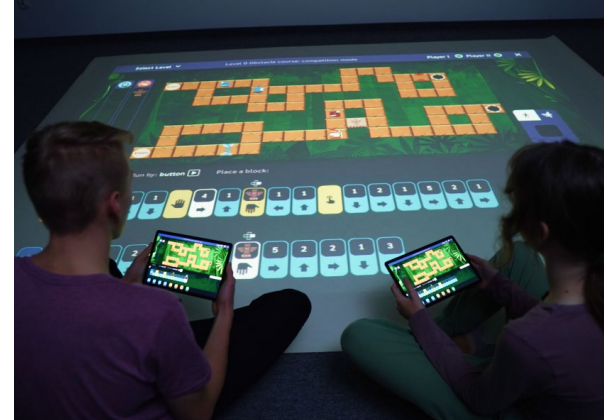

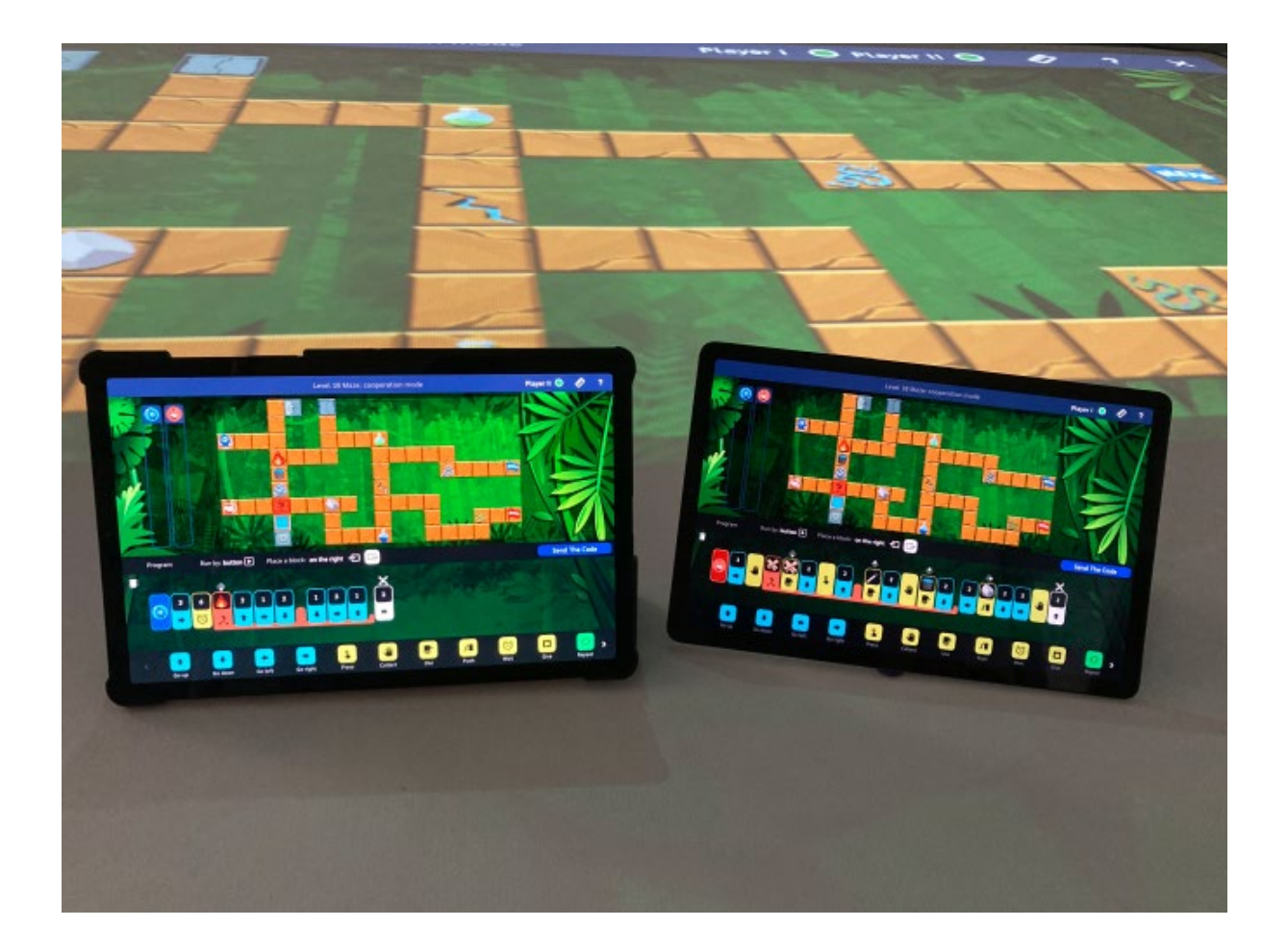

store motioncube.io

## EKIPA KODIEGO - JAK TO DZIAŁA? ALGORYTMICZNA GRA SIECIOWA

Prowadzący wybiera na podłodze interaktywnej planszę, którą będą rozwiązywali użytkownicy. Zadaniem graczy jest doprowadzenie bohaterów do mety poprzez ułożenie kodu z bloczków na urządzeniach mobilnych. Gotowe kody należy następnie przesłać na urządzenie główne, na którym rozpocznie się gra.

W sytuacji, gdy obaj garcze popełnili błędy w swoich algorytmach (np. bohater wszedł na niedozwolone pole lub nie dotarł do mety), mogą oni wprowadzić zmiany w swoich instrukcjach i ponownie przesłać je na urządzenie główne.

Po zaliczeniu danej planszy jest ona oznaczana na liście jako rozwiązana i gracze mają w tym momencie możliwość powrotu do niej w celu analizy swoich algorytmów wyświetlonych na podłodze interaktywnej. Po przejściu do nowej planszy poprzednie rozwiązania są czyszczone.

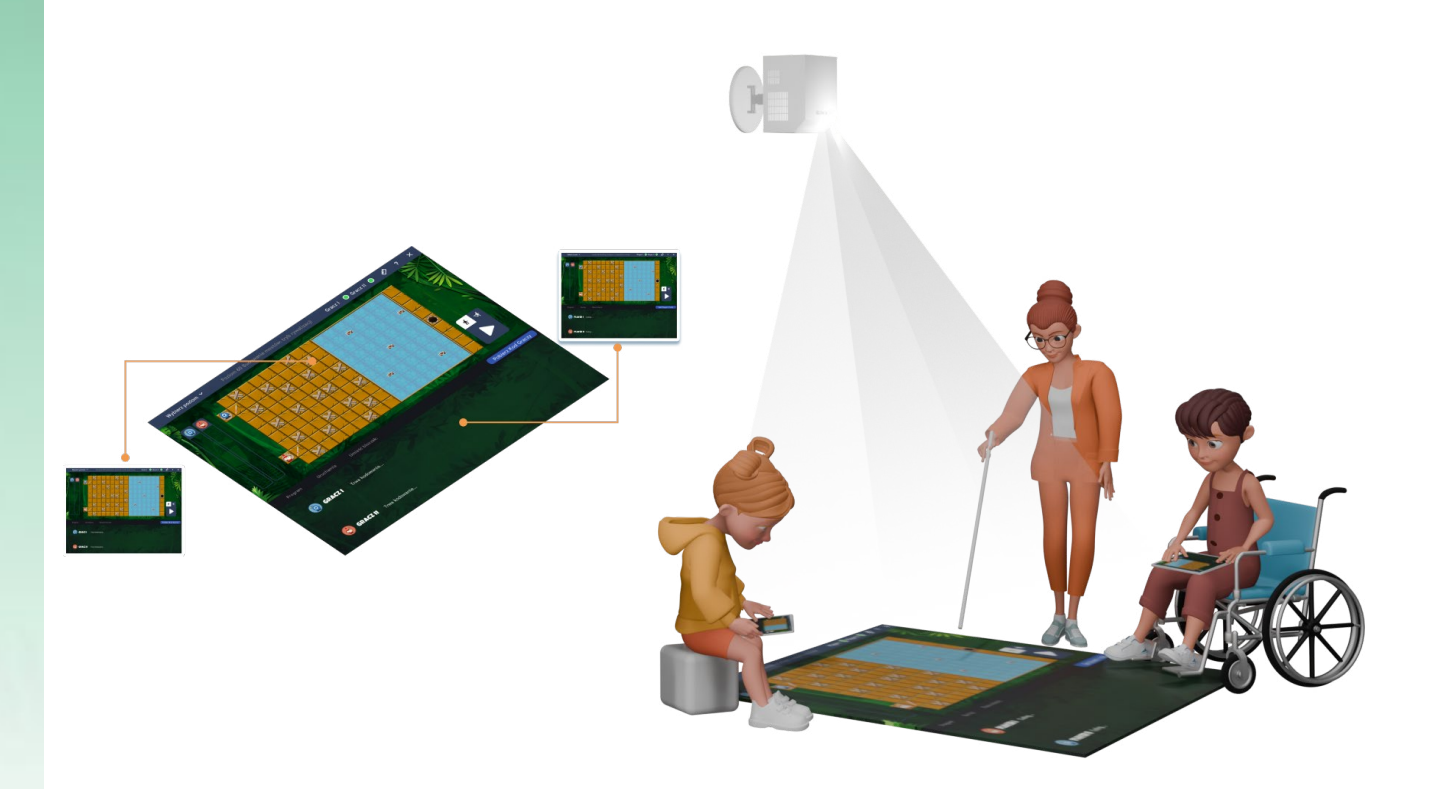

## store motioncube.io

# EKIPA KODIEGO - JAK URUCHOMIĆ?

Przejdź do sklepu Google Play i pobierz aplikację Ekipa Kodiego na urządzenie mobilne

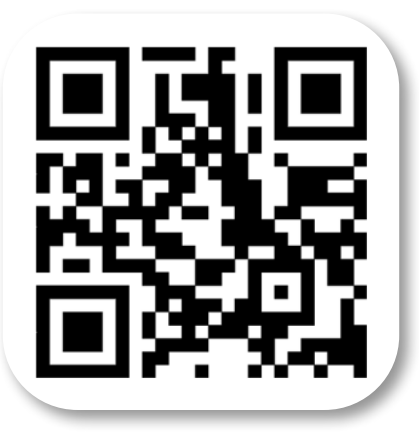

- Zainstaluj pakiet aplikacji na podłodze interaktywnej SmartFloor oraz aplikację mobilną na dwóch tabletach z Androidem.
- Uruchom aplikację na podłodze interaktywnej oraz na tabletach.
- Na tabletach wprowadź adres IP widoczny na podłodze interaktywnej.
- Sprawdź, czy aplikacja na tablecie połączyła się z podłogą interaktywną (ikonka w lewym górnym rogu ekranu powinna być zielona).
- Jeśli masz problemy z połączeniem, sprawdź swoją sieć Wi-Fi i upewnij się, że adres IP został wprowadzony poprawnie.

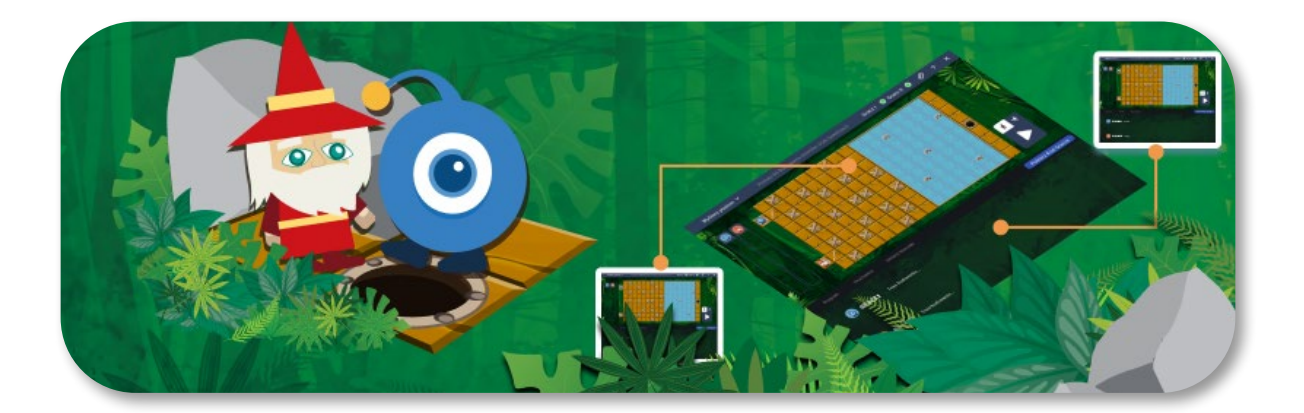

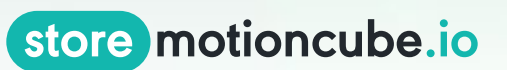

**Pakiet gier dostępny na urządzeniu interaktywym:**

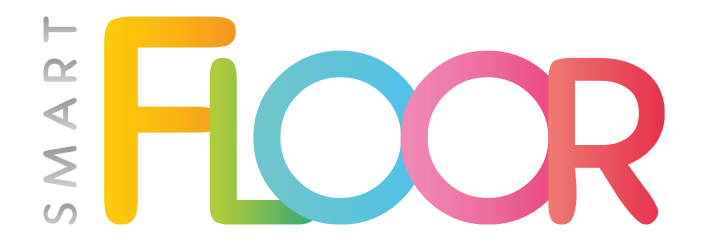

**smartfloor.edu.pl**

**Przejdź na stronę**

# EKIPA KODIEGO

**Więcej informacji o pakiecie znajdziesz w sklepie:**

store motioncube.io

**[Zobacz w sklepie](https://store.motioncube.io/pl/pakiet/ekipa-kodiego)**

Projekt i opracowanie pakietu: LavaVision **[lavavision.eu](http://lavavision.eu)**